# ACIアクセスポリシーの解決: "parent is a system generated profile";エラー

#### 内容

概要 背景説明 システム生成オブジェクトの編集 リーフ101のインターフェイスの設定 システムプロファイルポリシーの編集方法 インターフェイス設定を追加/削除するAPIアプローチ インターフェイスポリシー「10gig\_policy」をリーフ101に追加:E1/8 インターフェイスポリシー「bcg1-3k」をリーフ101に追加:E1/10 リーフ101に関連付けられたインターフェイス設定の削除 – E1/10 インターフェイスポリシー「bcg1-3k」をリーフ102に追加:E1/14 要約 既知の問題/バグ

### 概要

このドキュメントでは、ACIの新しいインターフェイス設定方法について説明し、それに関連付 けられているシステム生成アクセスポリシーを変更する際のエラーを修正する手順を示します。

## 背景説明

5.2.4以降のリリースでは、アクセスポリシーを簡素化するために、「ポート単位の設定」オプシ ョン(「インターフェイス設定」またはinfraPortConfigとも呼ばれる)が導入されました。

従来、ACIは4つのオブジェクト(スイッチプロファイル、スイッチセレクタ、インターフェイス プロファイル、およびインターフェイスセレクタ)を使用して、特定のスイッチノード上の特定 のインターフェイスを選択します。

このドキュメントでは、この動作モードを「プロファイルとセレクタの設定」と呼びます。 次の 図に、この設定を示します。

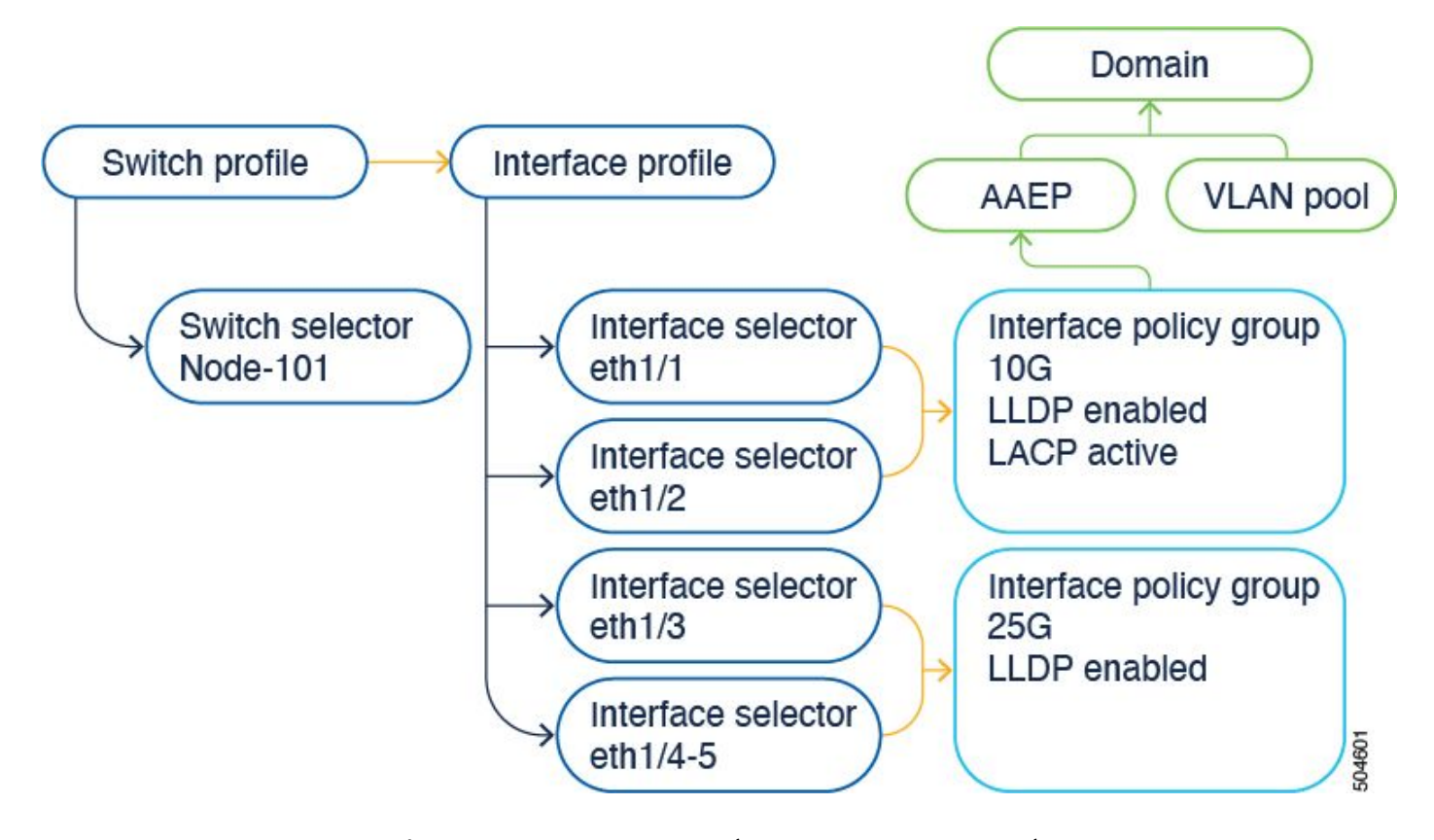

インターフェイス設定オプションでは、4つのオブジェクトが1つのオブジェクトとして表示され ます。その結果、スイッチプロファイル、スイッチセレクタ、インターフェイスプロファイル、 およびインターフェイスセレクタを使用したり、維持したりする必要はありません。

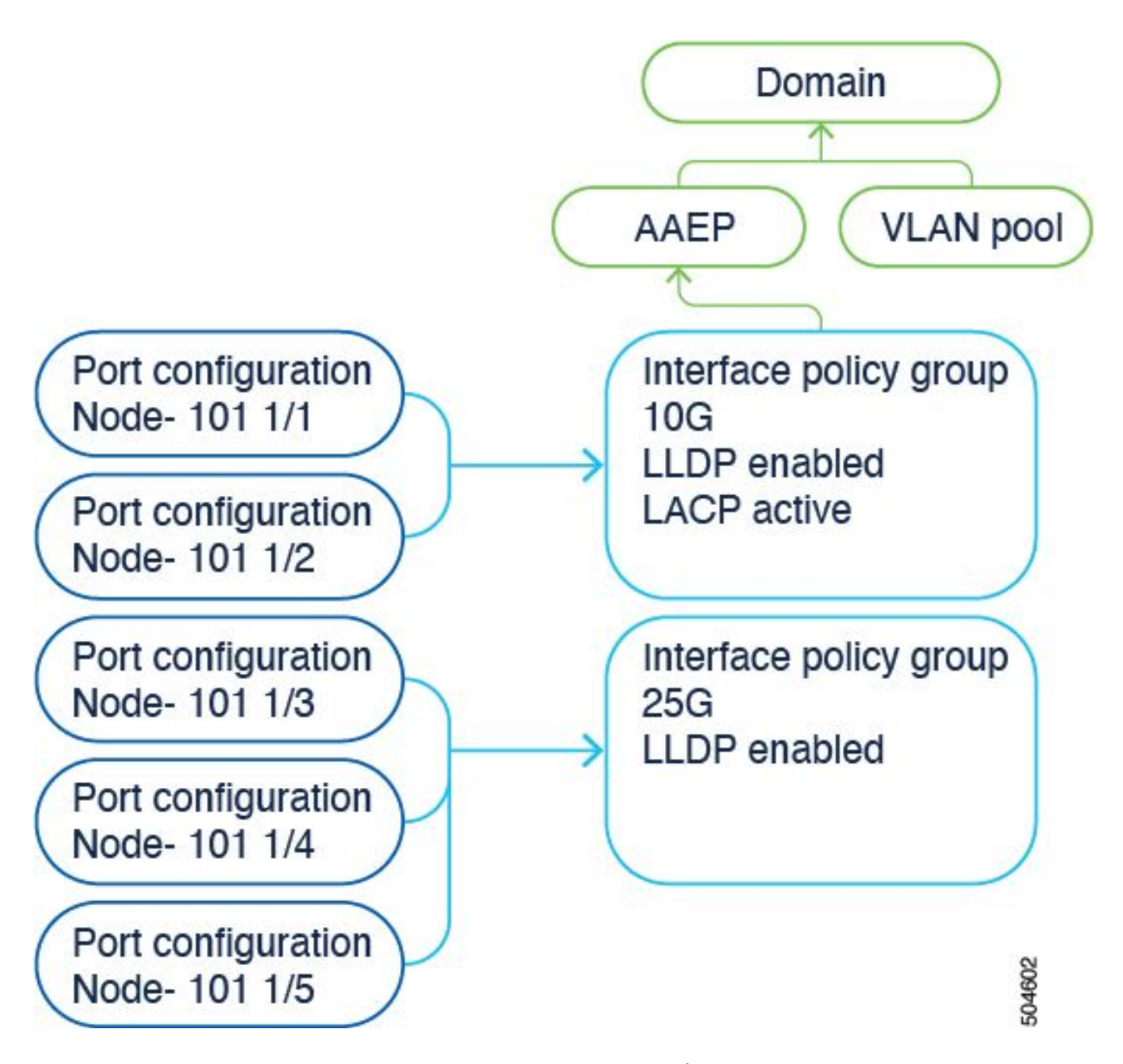

詳細は、『設定ガイド』に記載されています。最新のアップデートについては、常に設定ガイド を参照してください。

[https://www.cisco.com/c/en/us/td/docs/dcn/aci/apic/6x/l2-configuration/cisco-apic-layer-2](https://www.cisco.com/c/ja_jp/td/docs/dcn/aci/apic/6x/l2-configuration/cisco-apic-layer-2-networking-configuration-guide-60x/access-interfaces-60x.html) [networking-configuration-guide-60x/access-interfaces-60x.html](https://www.cisco.com/c/ja_jp/td/docs/dcn/aci/apic/6x/l2-configuration/cisco-apic-layer-2-networking-configuration-guide-60x/access-interfaces-60x.html)

重要な点は、新しい「インターフェイス設定」オプションを使用する場合、Cisco APICはスイッ チプロファイルとセレクタ、およびインターフェイスプロファイルとセレクタを作成し、維持し ます。読み取り専用にすると、オブジェクトはできるだけ少なくなります。

Cisco APICが自動的に作成するこれらのオブジェクトは、「システム生成プロファイル」と呼ば れます。

他の方法を使用してシステムプロファイルポリシーを編集しようとすると、エラーが表示されま す。 <>は、親がシステム生成のプロファイルであるため削除できません。<>は、システム生成 のMOであるため削除できません。

具体的なエラーの例:

Error 1. オブジェクトを削除できませんでした:

親がシステム生成プロファイルであるため、infraAccPortP uni/infra/accportprof-system-portprofile-node-600/hports-system-port-selector-accbundle-DstSymmpo-type-range/portblkportblock1をinfraPortBlk uni/infra/accportprof-system-port-profile-node-600の下に削除することは できません。

Error 2. エラー: 400:

親がシステム生成プロファイルであるため、infraAccPortP uni/infra/accportprof-system-portprofile-node-600/hports-system-port-selector-accbundle-DstSymmpo-typ-range/portblkportblock1をinfraPortBlk uni/infra/accportprof-system-port-profile-node-600の下で変更することは できません。

Error 3. オブジェクトを削除できませんでした:

infraAccPortP uni/infra/accportprof-system-port-profile-node-600はシステム生成のMOであるため 、削除できません。

# システム生成オブジェクトの編集

これらの読み取り専用スイッチプロファイルとセレクタ、およびインターフェイスプロファイル とセレクタの編集は、 Fabric > Access Policies > Interface Configurationsを参照。

6.0.2hを実行するラボAPICでは、システム定義のプロファイルはまだ存在しません。設定は、グ リーンフィールド展開にすることも、古いリリースから5.2.4以降にアップグレードすることもで きます。

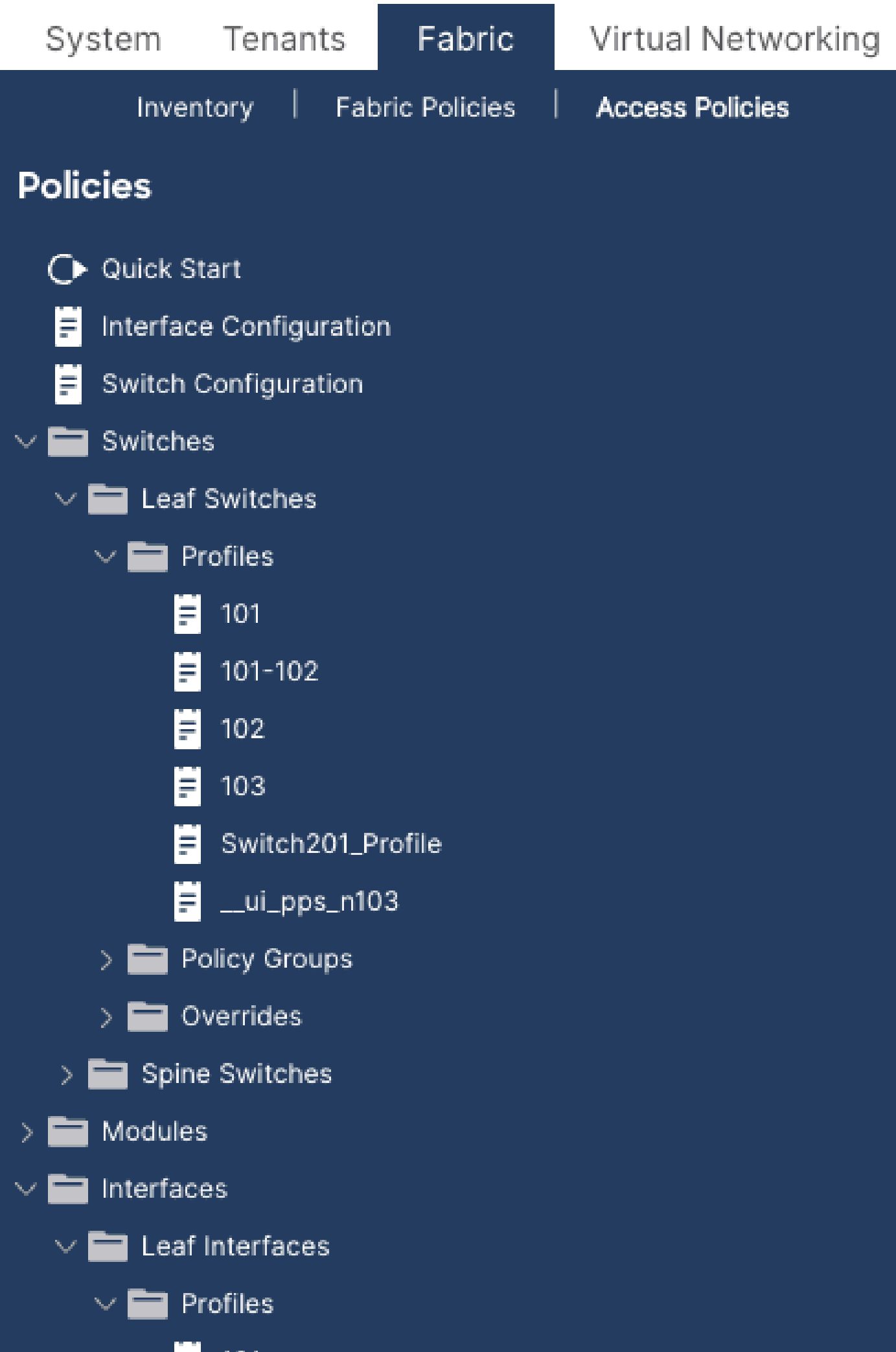

1.スイッチプロファイル> system-node-profile-101 2.インターフェイスプロファイル> system-port-profile-node-101 3.ポートセレクタ> system-port-selector-accportgrp-10gig\_policy

クイックスタートウィザードを使用して同じポリシーにインターフェイスE1/9を1つ追加すると 、システムの「system-port-selector-accportgrp-10gig\_policy」ブロックにE1/9も含まれます。

#### **Configure Interfaces Chatte**

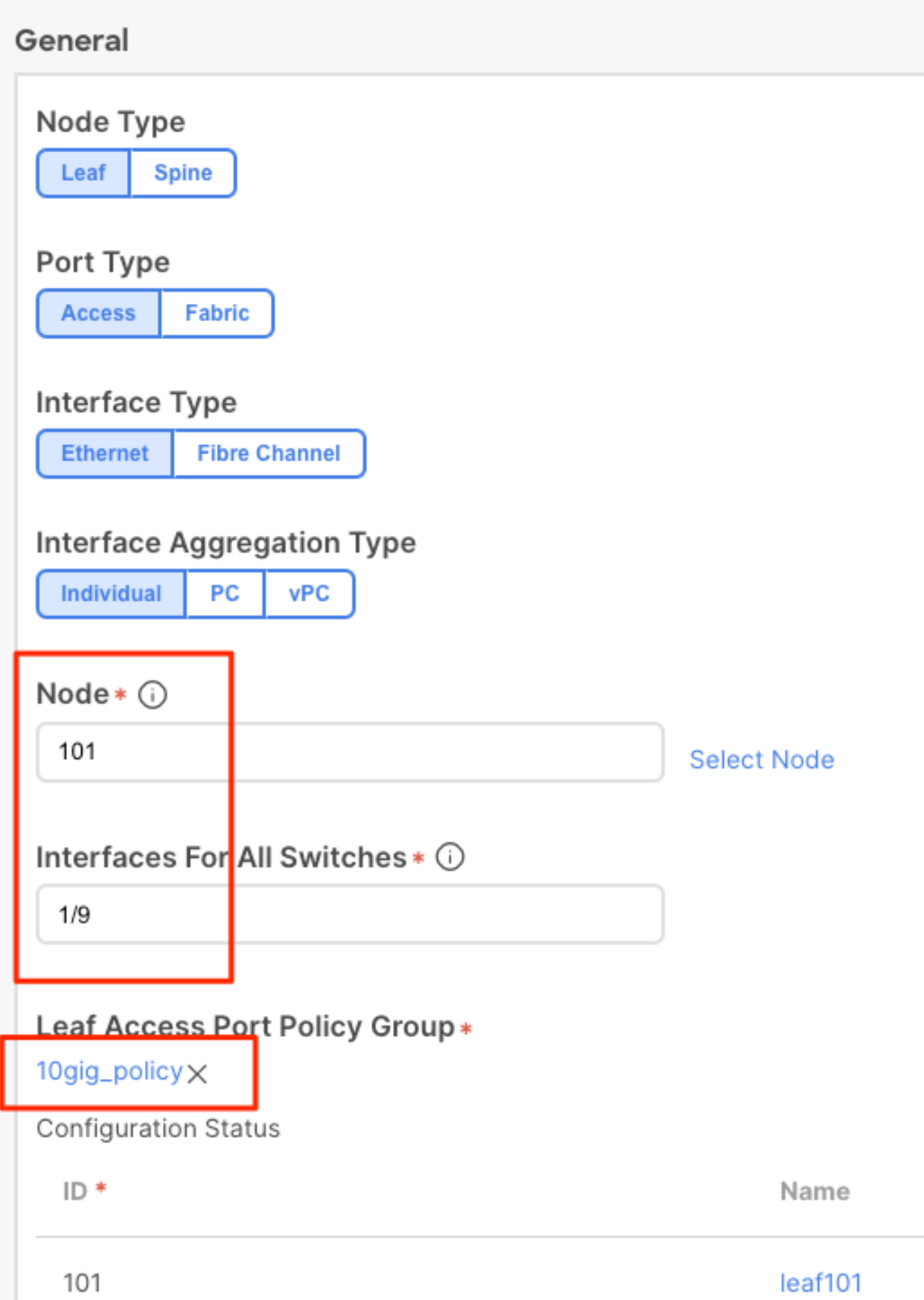

#### インターフェイスポリシー「bcg1-3k」をリーフ101に追加:E1/10

echo '{"infraInfra":{"attributes":{},"children":[{"infraPortConfig":{"attributes":{"assocGrp":"uni/infr icurl -X POST http://localhost:7777/api/mo/uni/infra.json -d @interfaceconfig1.json

#### リーフ101に関連付けられたインターフェイス設定の削除 – E1/10

echo '{"infraInfra":{"attributes":{},"children":[{"infraPortConfig":{"attributes":{"dn":"uni/infra/port icurl -X POST http://localhost:7777/api/mo/uni/infra.json -d @interfaceconfig\_delete1.json

インターフェイスポリシー「bcg1-3k」をリーフ102に追加:E1/14

この追加の前は、スイッチ102のシステムノードプロファイルもシステムポートプロファイルも ありません。この投稿では、これらのポリシーの両方を作成します。

echo '{"infraInfra":{"attributes":{},"children":[{"infraPortConfig":{"attributes":{"assocGrp":"uni/infr icurl -X POST http://localhost:7777/api/mo/uni/infra.json -d @interfaceconfig2.json

#### 要約

「ポート単位の設定」オプションを使用すると、異なるプロファイルやセレクタを作成しなくて も、アクセスポリシーを簡単に管理できます。

#### 既知の問題/バグ

Cisco Bug ID [CSCwd83295](https://bst.cloudapps.cisco.com/bugsearch/bug/CSCwd83295):ACI:infraPortConfigへの移行後、VLANが無期限にリーフインターフ ェイスから削除される

翻訳について

シスコは世界中のユーザにそれぞれの言語でサポート コンテンツを提供するために、機械と人に よる翻訳を組み合わせて、本ドキュメントを翻訳しています。ただし、最高度の機械翻訳であっ ても、専門家による翻訳のような正確性は確保されません。シスコは、これら翻訳の正確性につ いて法的責任を負いません。原典である英語版(リンクからアクセス可能)もあわせて参照する ことを推奨します。